## Steps for Challenge Question Enrollment by user:

1) User will Login to Internet Banking

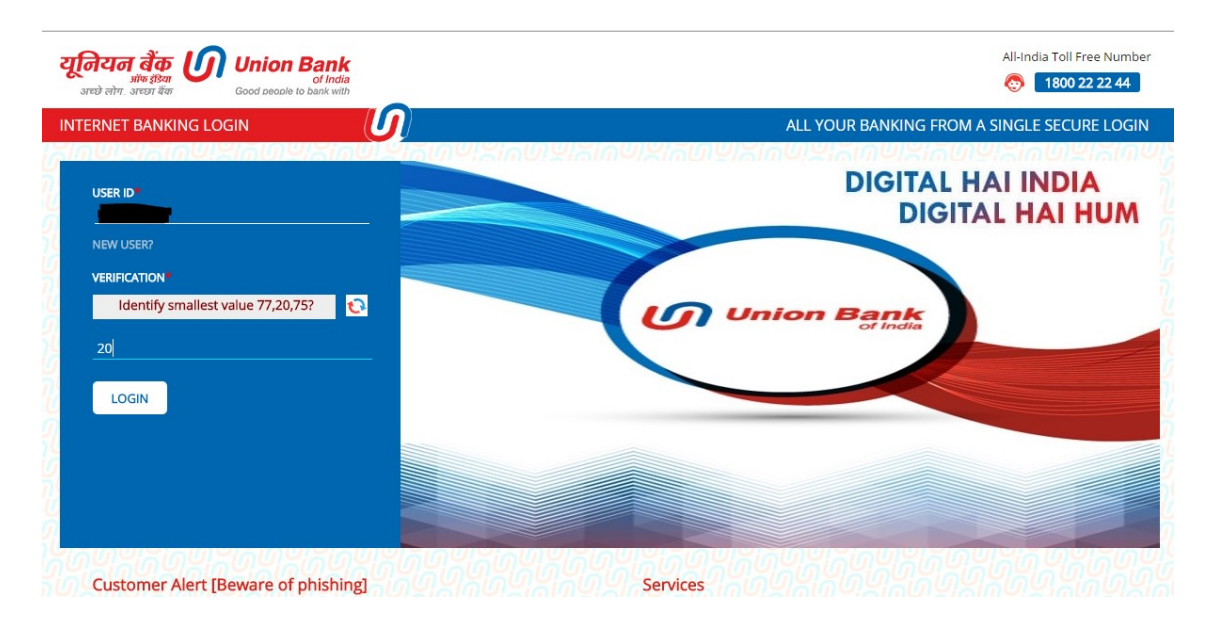

## 2) User will enter Login Password

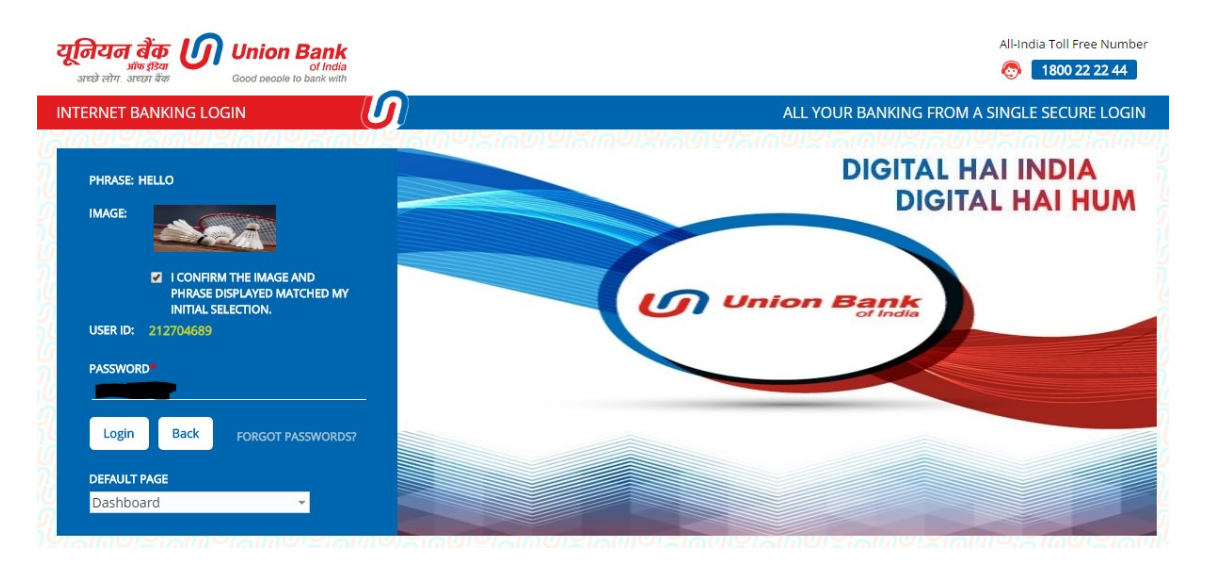

## 3) User will set Challenge Questions

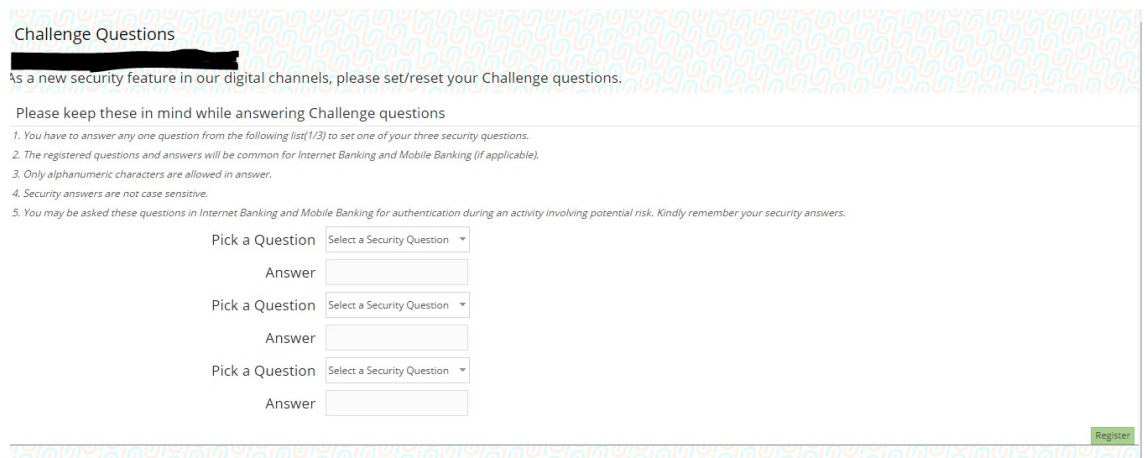

\*In case, any issue faced while registration on above page then kindly clear your browser's cache/cookies and then try again after restarting browser.

4) Message displayed after successful enrollment:

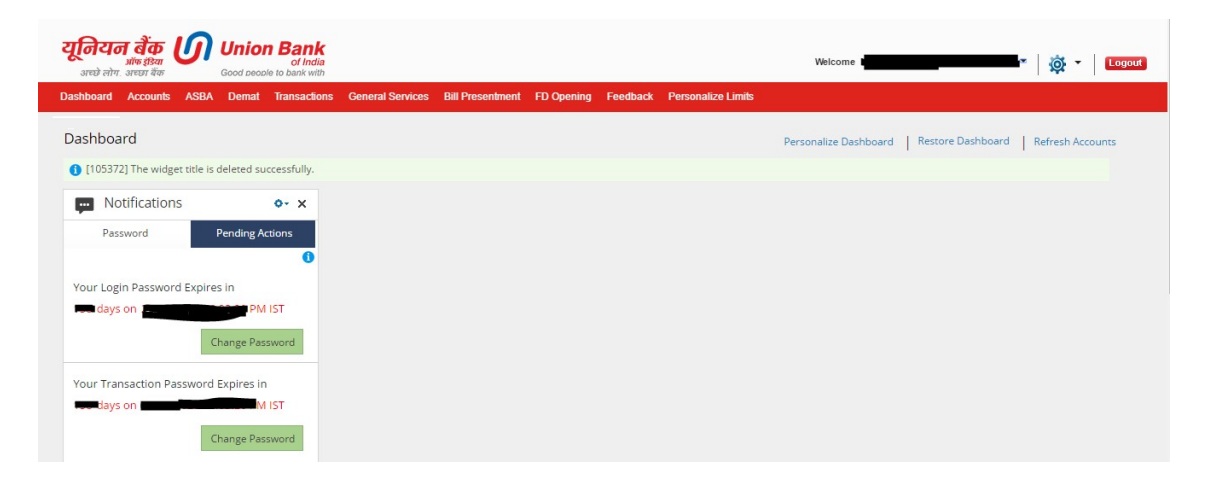